# **IR**F-589

## Instruction Manual for ESC Neuron 40/60/80

Version<br> $1.0$ 

#### Introduction

Thank you for purchasing FrSky ESC Neuron 40/60/80. The ESC has high performance processor. The SBEC voltage can be adjusted through LUA (FrOS & OpenTX Supported) or through FreeLink App with Airlink S. The Neuron ESC is encased in a CNC aluminum protective shell which also aids in heat dissipation. In order to fully enjoy the benefits of the products, please read the instruction manual carefully and set up the device as described below. **Overview** 

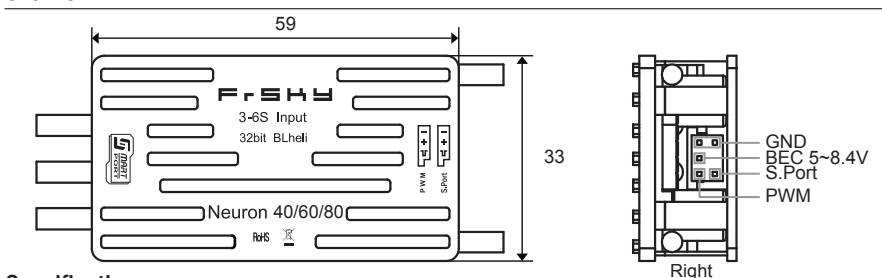

#### Specifications

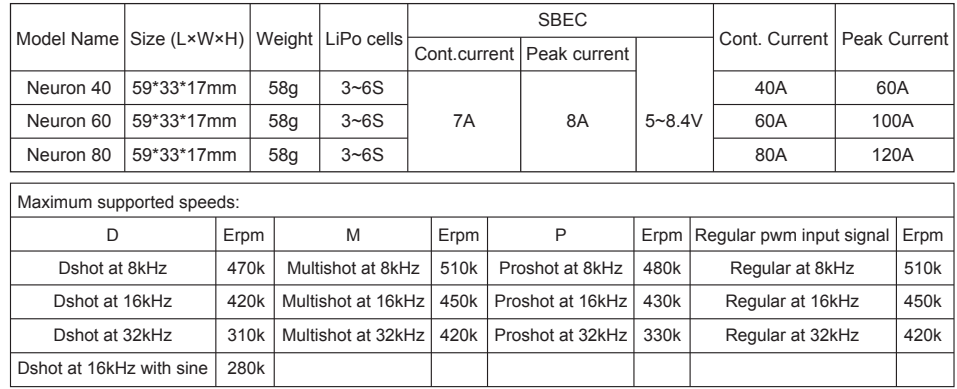

**•** High performance 32-bit micro-processor **•** Over-temperature and over-current protection **•** SBEC Supports 7A@5~8.4V (adjusted through LUA or through FreeLink App with Airlink S)

#### Features

- **•** Smart Port enabled
- **Telemetry data for ESC: Voltage, Current (Resolution 125mA, Precision ±2%), RPM, Power Consumption, Temperature.**
- **Telemetry data for SBEC: Output Voltage, Current (Resolution 50mA, Precision ±2%)**

#### Connection Diagram

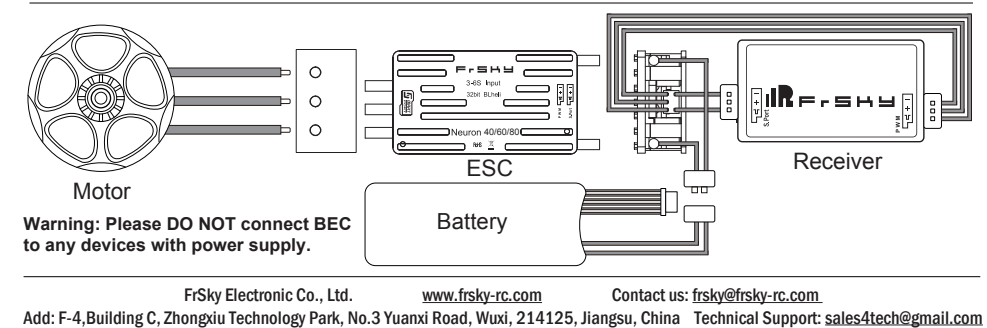

## $\prod_{i=1}$   $\equiv$   $\equiv$   $\equiv$   $\equiv$   $\equiv$  Instruction Manual for ESC Neuron 40/60/80

Version 1.0

#### Programming parameters

FrSky ESC Neuron 40/60/80 supports programming parameters through USB Adapter. USB Adapter is not included in the package.Users could buy BLHeli USB Linker on your own. The connection diagram is below.

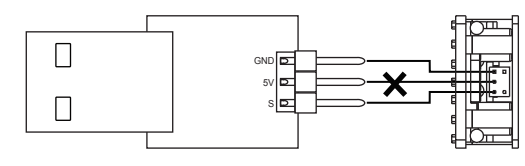

#### **Never connect the 5V output from USB adapter to ESC, or ESC will not work normally.**

The configuration method based on the operation manual for BLHeli\_32 ARM is only for reference. For more detailed information, please refer to the original BLHeli manual carefully. Due to firmware update or other reasons, the descriptions for functions may differ, so please take the official BLHeli manual as standard.

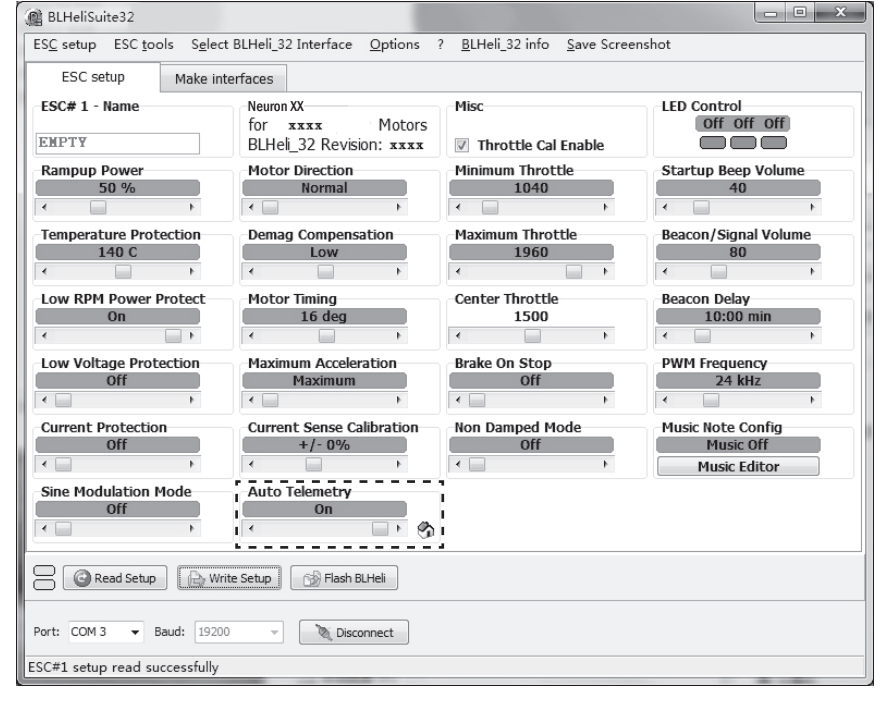

# Rampup Power

Rampup Power can be set to relative values from 3% to 150%. 3% is the minimum power to start the engine and 150% is the maximum power to operate the motor normally.

#### Temperature Protection 140歳

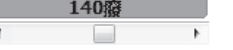

Temperature protection can be disabled or enabled and temperature threshold can be programmed. The measured maximum temperature is different because the hardware are not the same.

FrSky Electronic Co., Ltd. www.frsky-rc.com Contact us: frsky@frsky-rc.com Add: F-4,Building C, Zhongxiu Technology Park, No.3 Yuanxi Road, Wuxi, 214125, Jiangsu, China Technical Support: sales4tech@gmail.com

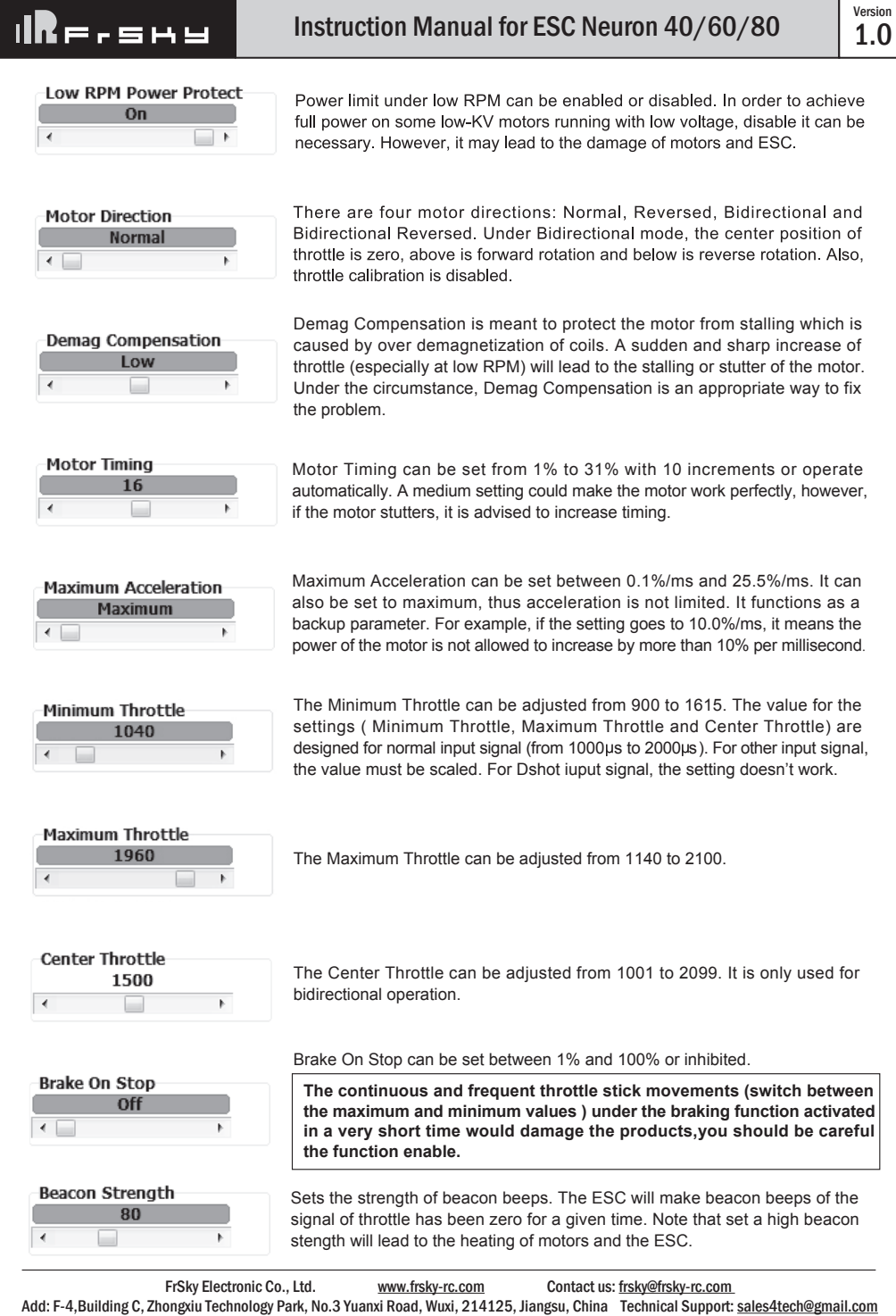

1.0 Instruction Manual for ESC Neuron 40/60/80

Version 1.0

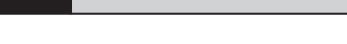

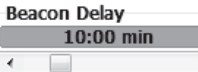

Sets the delay before beacon beeping starts.

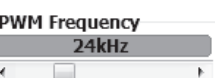

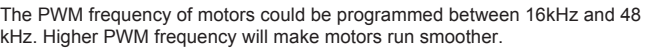

### Smart Port

п

All data measured by S. Port supported products could be passed back to the transmitter.

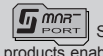

 $\boxed{g}$   $\boxed{m}$   $\boxed{mn}$  Smart Port (S. Port) is a signal wire full duplex digital transmission interface developed by FrSky Electronic Co., Ltd. All products enabled with Smart Port (including XJT module, RX8R receiver, new hub-less sensors, new Smart Dashboard, etc), serial port user data and other user input/output devices can be connected without limitations for numbers or sequences at a high transmis sion speed.

Here are the interface of parameter configuration and feedback on OpenTX.

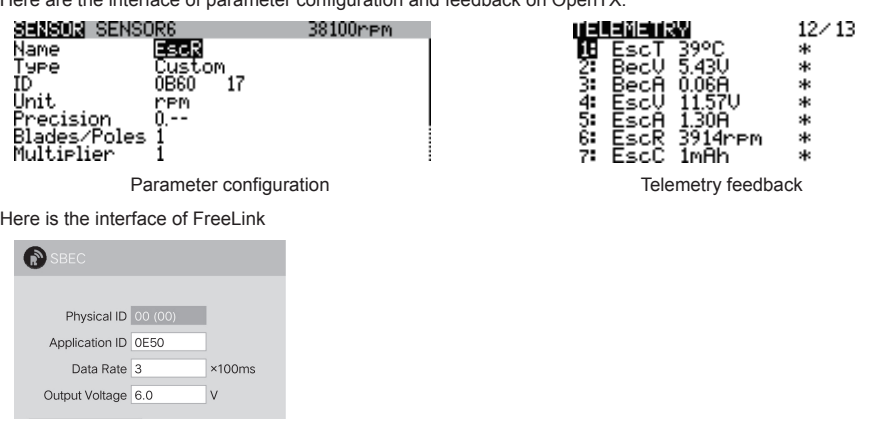

### Warnings

- Before using the ESC, please read through the manuals of all power devices and models. Ensure rational power configuration, or it will make the unit overloaded and damaged.
- Always keep your model away from unsafe elements, such as concrete buildings and high-voltage power lines. Fly your models according to the manual strictly, or it may cause damage and serious injuries.
- Always disconnect the batteries from the ESC after use, or it may drive the motor to rotate and cause injuries. If the ESC is connected to the battery for a long time, the battery will be fully discharged, which may lead to the malfunction of both batteries and the ESC.

FrSky is continuously adding features and improvements to our products. To get the most from your product, please check the download section of the FrSky website www.frsky-rc.com for the latest update firmware and manuals.

 FrSky Electronic Co., Ltd. www.frsky-rc.com Contact us: frsky@frsky-rc.com Add: F-4,Building C, Zhongxiu Technology Park, No.3 Yuanxi Road, Wuxi, 214125, Jiangsu, China Technical Support: sales4tech@gmail.com